# **Uploads/Transaction Tracking/Best Practices**

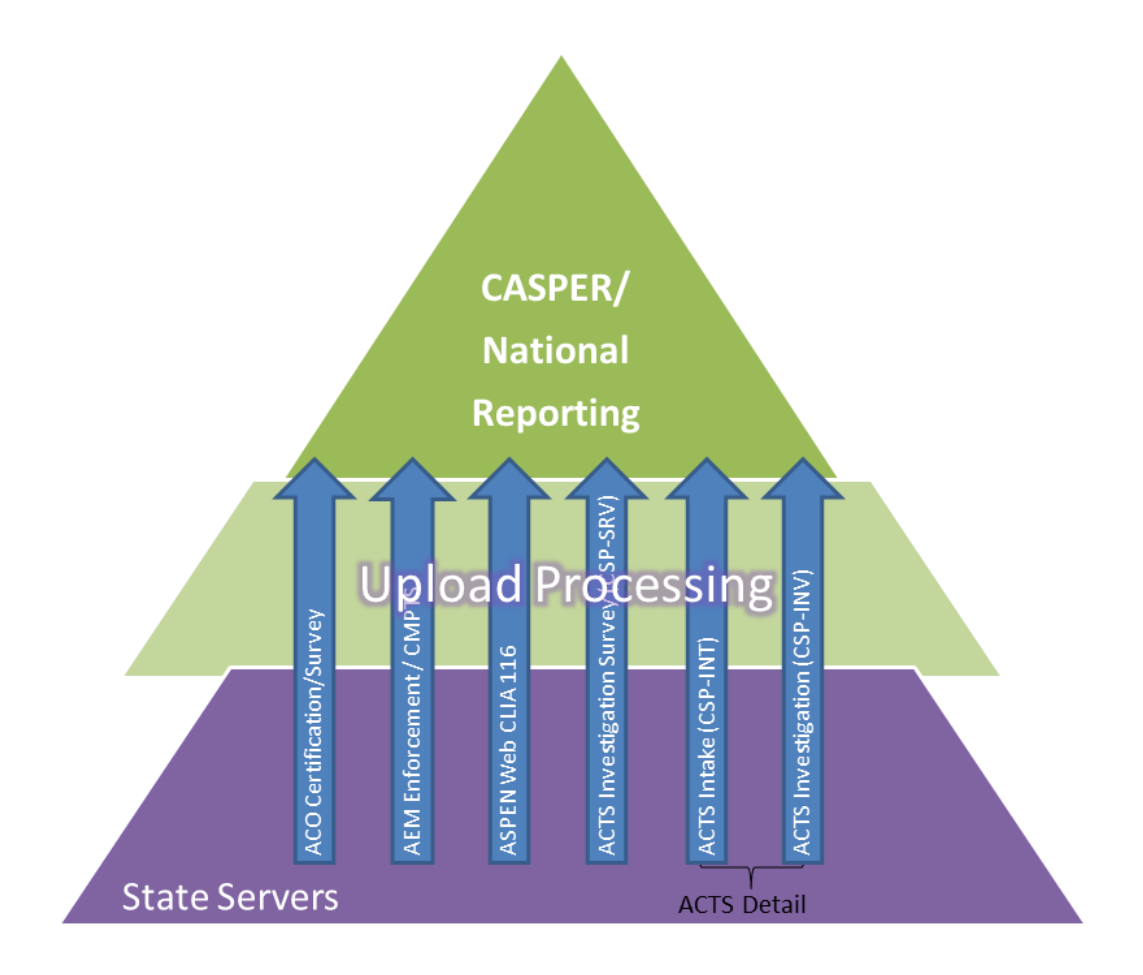

## Frequently Asked Questions

### **Why upload ASPEN data from state servers?**

- To populate and update the master national data repository
- To support national reporting systems (CASPER/QW)
- To satisfy CMS policy guidelines
- To support public websites (e.g., Nursing Home Compare)

### **What ASPEN data is uploaded from state servers?**

- Certification kits for all provider types including CLIA
- Investigation surveys detailed survey, deficiency, workload, team data
- Complaint investigation detail core investigation data
- Complaint intake detail detailed intake data
- Enforcement cases
- CMPTS cases
- FMS surveys
- Special surveys

### **What are the upload transaction types?**

- ACO certification kits including CLIA
- CSP-SRV ACTS investigation surveys
- CSP-INV ACTS complaint investigation core details
- CSP-INT aka INTK ACTS complaint intake detail
- ENF AEM enforcement cases
- CPTS AEM CMPTS cases
- FMS surveys
- SRVY Special surveys

### **How do the three ACTS uploads differ?**

CSP-INT (INTK)

ACTS upload that sends complaint intake information to support national reporting. Upload occurs automatically when intake qualifies, normally when investigation is scheduled; intake finalization not required.

CSP-INV

Sends core investigation information to support national reporting. Upload occurs automatically when investigation qualifies, normally when investigation is scheduled; intake finalization not required.

CSP-SRV

Sends investigation survey information to national, including workload, team and deficiency data. For investigation surveys after 07/01/2014, upload occurs automatically when survey qualifies, normally when investigation is completed; *intake finalization is required*. A successful CSP-SRV upload automatically triggers a CSP-INV upload as well as CSP-INT uploads for all attached intakes.

### **Are all three ACTS uploads necessary?**

Each type of ACTS upload sends separate, key information from the state server to national. Uploads process at different times during intake and investigation processing as various milestones are reached. To ensure all reportable information is available for national reporting needs, all three ACTS uploads must occur and be successful.

### **How are uploads triggered?**

Uploads are triggered automatically or manually depending on creation/exit date, type of transaction, or whether there has been a successful upload. Items must pass qualification checks before being uploaded automatically or manually, i.e., data must be complete and meet all applicable business rules.

### **How often do automatic uploads occur?**

Upload transactions (Add, Update, etc.) are sent from ASPEN databases on state servers to national every 10 minutes. Processing of these transactions on national occurs every night, Monday through Friday.

### **Do I have to wait while automatic uploads are processed?**

No, all automatic upload processes occur in the background so you can work uninterrupted.

### **If uploads are automatic, why do I need to do anything?**

Not all uploads occur automatically. For example, the first upload of a CLIA certification kit and enforcement case must be manual.

In addition, you may find manual uploads useful for testing or as a diagnostic tool if autouploads are failing. For example, though ACTS CSP-SRV uploads are automatic, you may want to manually trigger an upload to ensure the investigation qualifies for upload.

### **How do I trigger a manual upload?**

Certification kit

In ACO/ARO, go to the Upload tab in a certification kit and click the Prevalidate and Upload button.

• Investigation survey (CSP-SRV)

In ACTS, go to the Upload tab in the Investigation Properties window, and click the Prevalidate and Upload button.

• Intake (CSP-INT/INTK)

In ACTS, go to the Upload Intake tab of the intake and click the Upload Intake button to initiate an ACTS Detail Upload of intake information. A CSP-INT upload can also be triggered if the linked investigation is uploaded manually.

• Investigation detail (CSP-INV)

In ACTS, go to the Upload Intake tab of the intake and click the Upload Intake button to initiate an ACTS Detail Upload. Core investigation details are uploaded if the intake is linked to an investigation.

Enforcement case (ENF)

In AEM, go to the Upload tab of an enforcement case and click the Prevalidate and Upload button.

• CMPTS case (CPTS)

In AEM, go to the Upload tab in the CMPTS Detail window and click the Prevalidate and Upload button.

• FMS survey

In ARO, open the FMS Add/Update window and click the Upload button to open the FMS Transactions window, then click the Prevalidate and Upload button.

**Note:** You cannot manually upload special surveys or CLIA 116s.

### **What are implicit transactions?**

When field information in certification kits is updated in your state's database, it is transmitted to national via explicit or implicit transactions. Explicit updates to the corresponding fields on national occur when the certification kit is uploaded automatically or manually from your state server to national. Implicit updates to field values are automatically sent to national; another upload is neither triggered nor required.

Most Update transactions for certification kits are explicit (i.e., require an upload), but there are two types of implicit Update transactions:

- Updates sent for certain individual facility properties fields, e.g., Employer ID, Address; Survey Pending Date (not visible to user)
- Updates sent for a group of fields, e.g., bed counts on the CMS-1539, Program Participation on the CMS-671

FMS records are also updated implicitly after the first successful upload to national.

### **Is uploaded information immediately available to national?**

No, upload transactions (whether initiated automatically or manually) and implicit transactions are processed overnight.

### **How can I monitor uploads?**

Many tools are available to help monitor upload status for certification kits, enforcement cases, intakes and investigations. These include:

- Transactions viewer
- Certification Kits list
- Upload tabs
- Email Notifications
- Action Items
- Reports

### *Transactions viewer*

For all ACO and ACTS upload types, the Transactions viewer (Tracking<Transactions) offers a quick overview of upload transaction details and status for a given date range.

**Note:** To view only failed uploads, choose All Failed Transactions with No Following Success.

#### **ACTS Transaction viewer**

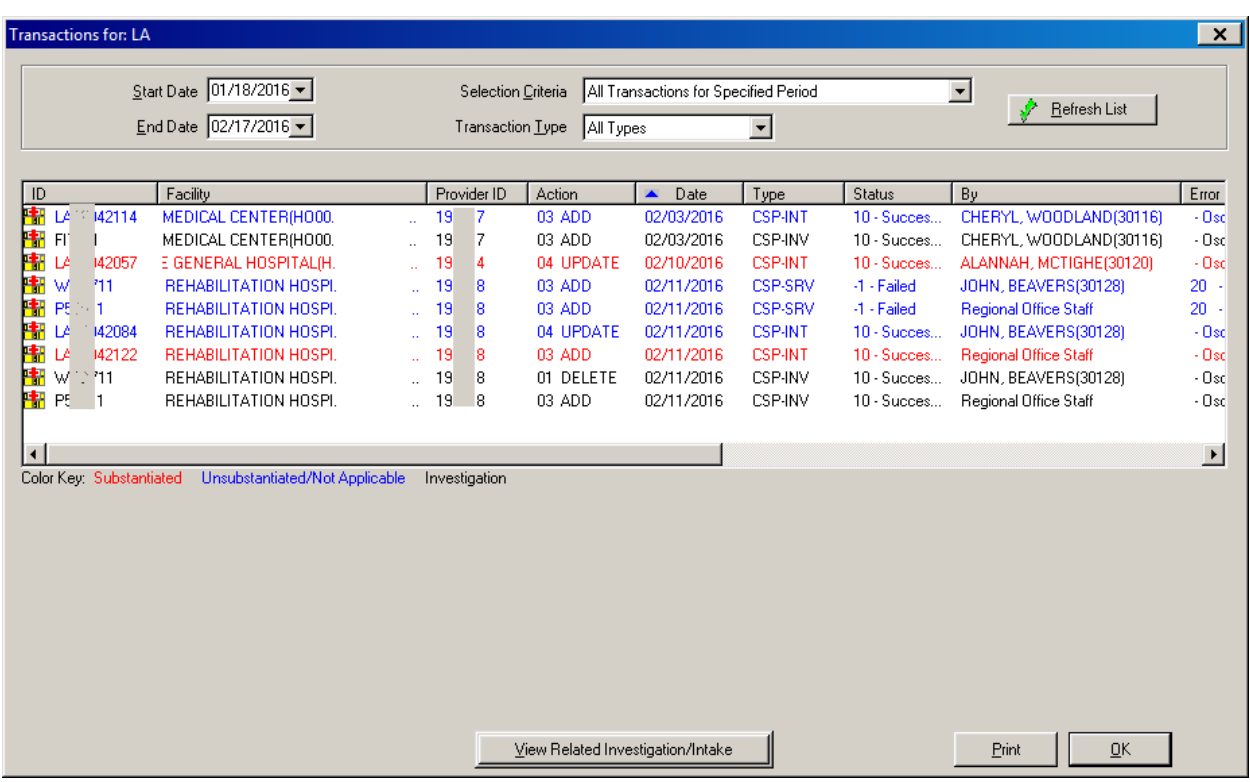

#### **ACO Transaction viewer**

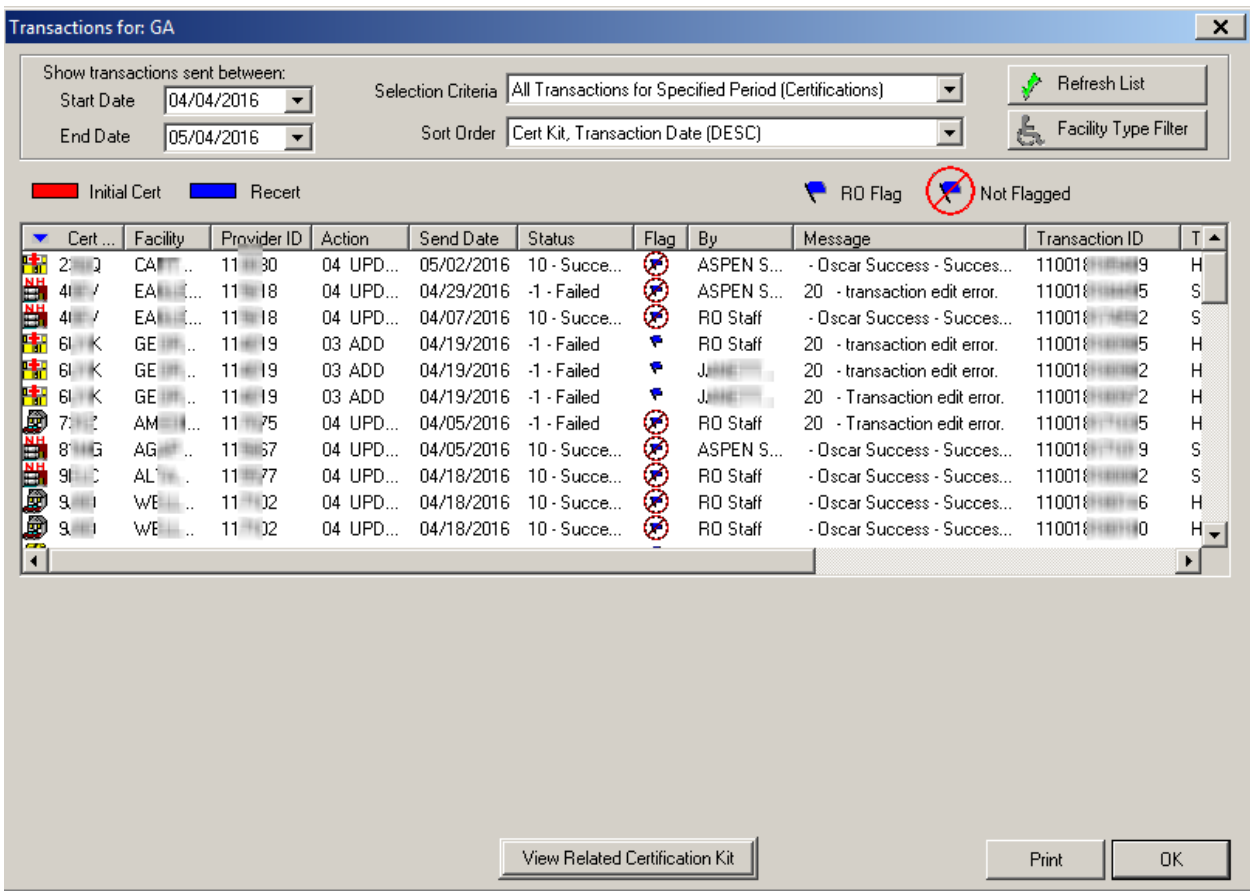

### **AEM Transaction viewer**

You can view All Transactions for Specified Period (Enforcements), shown below, or All Failed AEM Transactions With no Following Success.

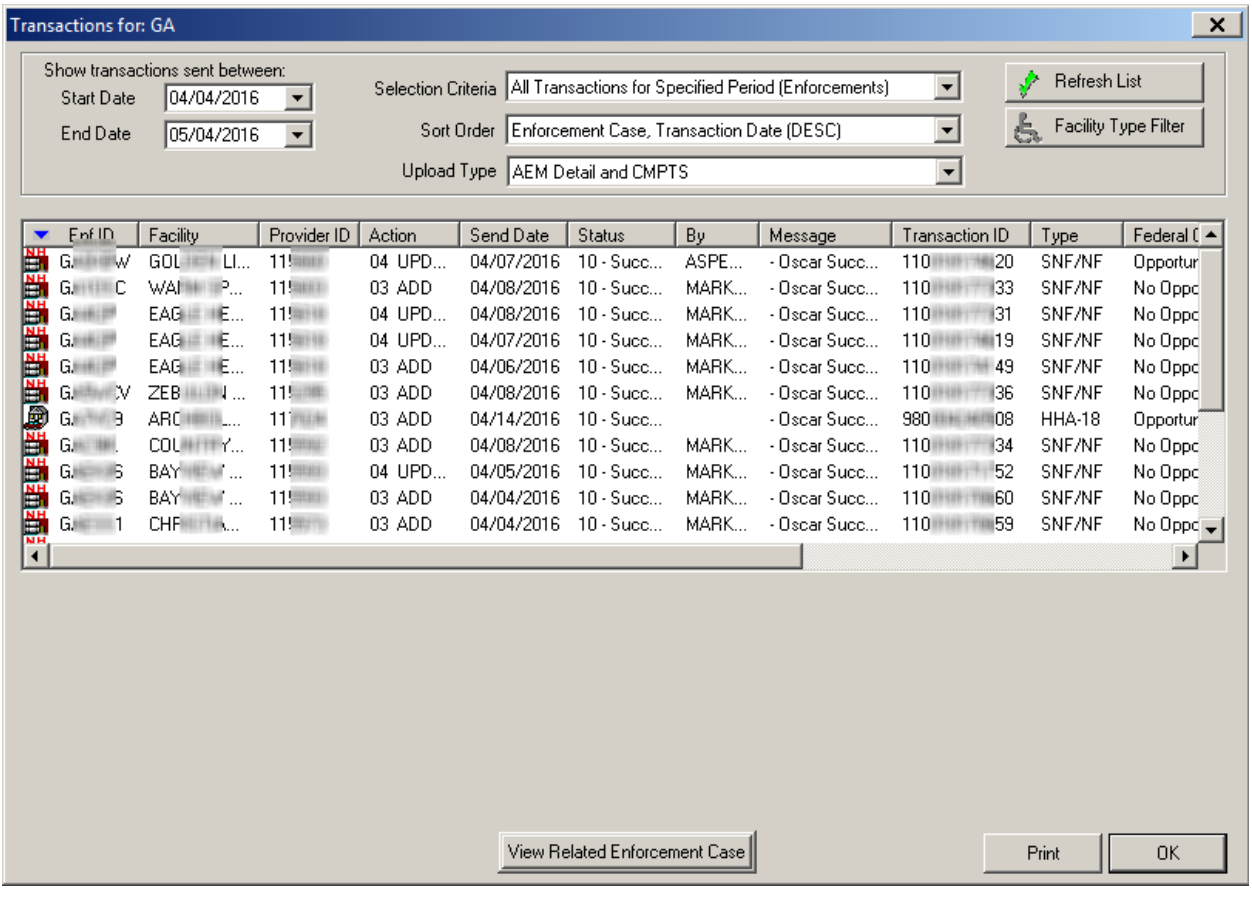

### **Certification Kits list**

The Certification Kits window lists certification kits with details about each kit including upload status. You can filter the listed kits by provider type, status, and date. From the list, you can open individual kits.

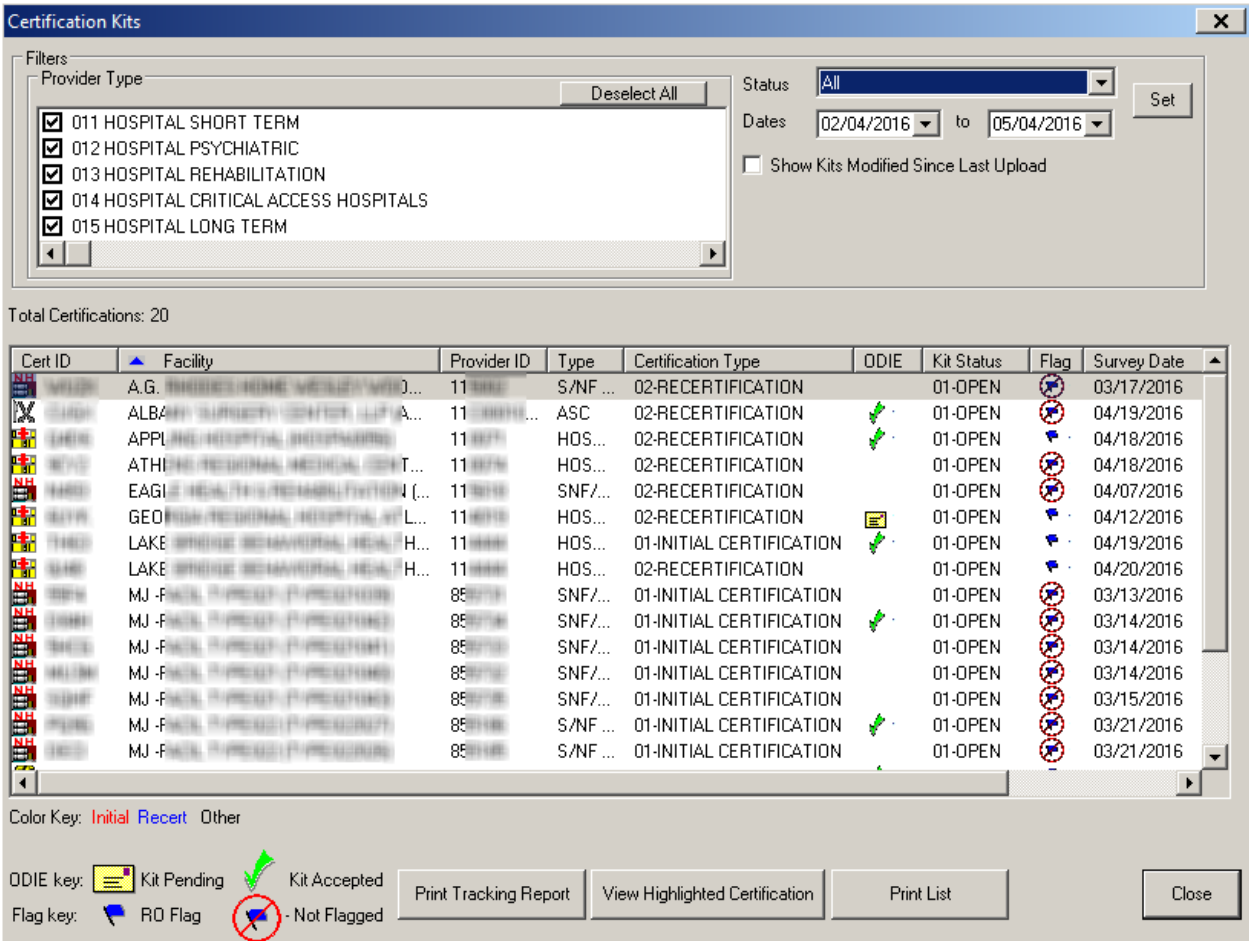

### **View Failed and Overdue Certification Kit Uploads**

The Failed and Overdue Certification Kit Uploads window lists all certification kits in need of an upload or completion. By default, kits are listed based on the number of days elapsed since the Exit date of the first visit, if available; otherwise, the date the kit was created is used. You can open the Certification window for a selected certification kit and make needed changes.

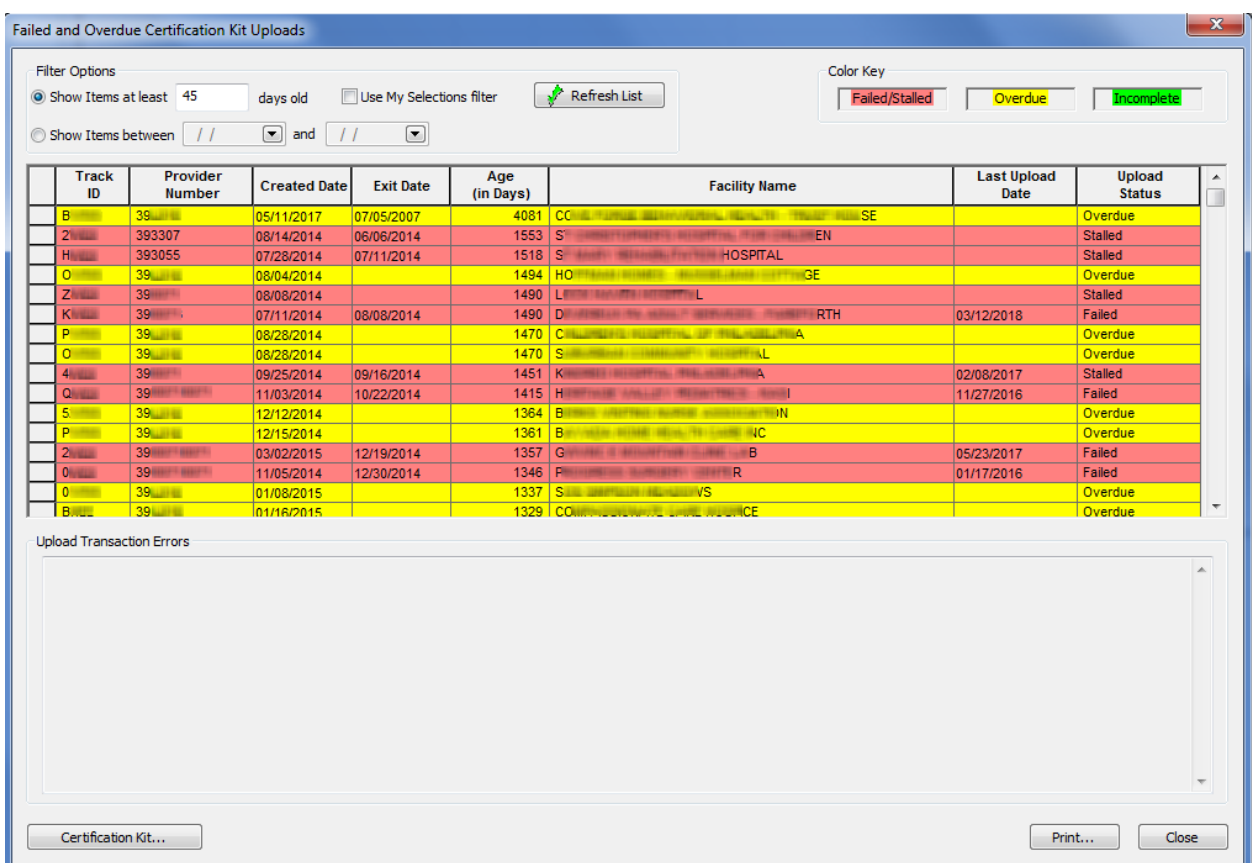

#### **View Failed and Overdue Special Survey Uploads**

The Failed and Overdue Special Survey (SRVY) Uploads window lists all special surveys in need of an upload or completion. By default, kits are listed based on the number of days elapsed since the Exit date of the first visit, if available; otherwise, the date the kit was created is used. You can open the Survey Properties window for a selected survey and make needed changes.

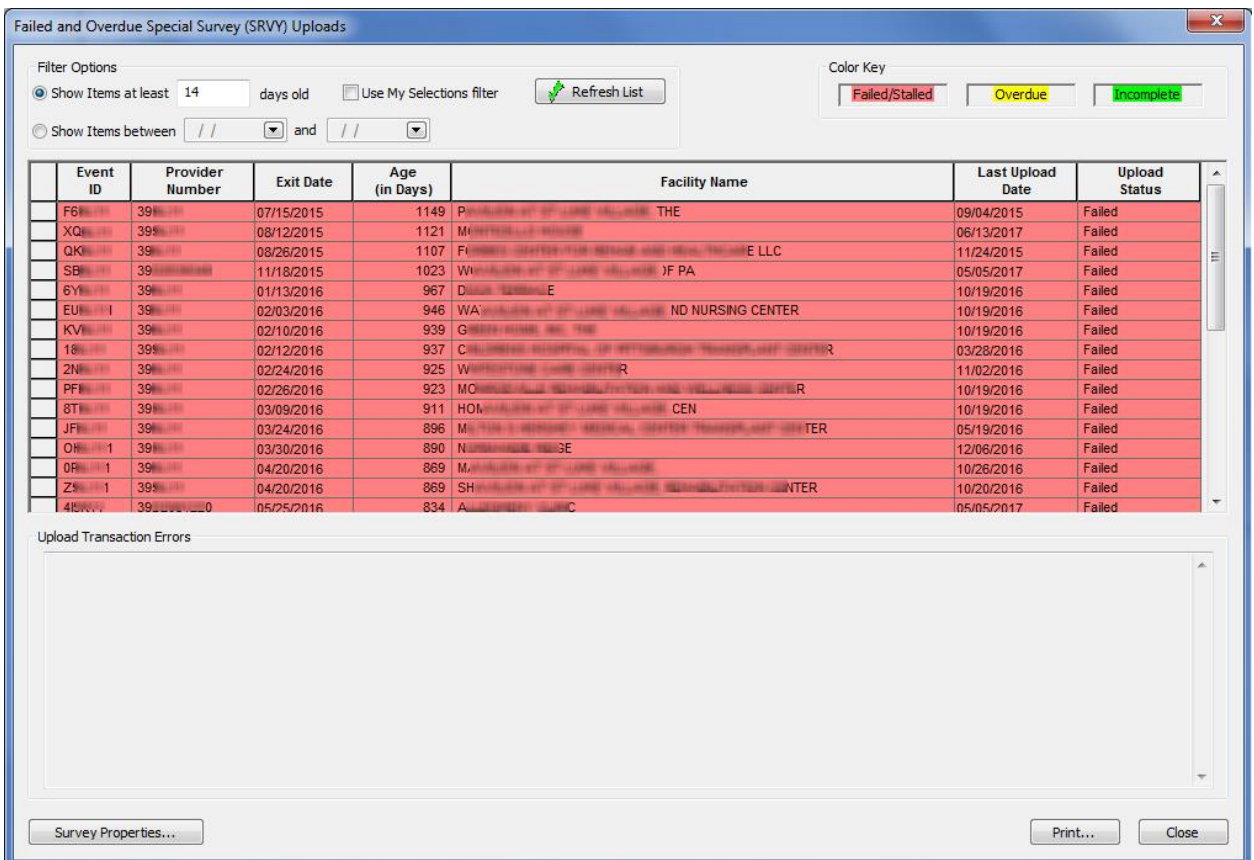

#### **Failed and Overdue Investigation Uploads**

The Failed and Overdue Investigation (CSP-SRV) Uploads window lists Federal investigations in need of an upload or completion. It includes failed and overdue investigation survey (CSP-SRV) uploads as well as incomplete investigations. By default, the list is filtered according to your active My Selections set.

You can open the Investigation Properties dialog for a selected investigation and make needed changes. For a selected failed upload, the transaction errors that caused the failure are displayed.

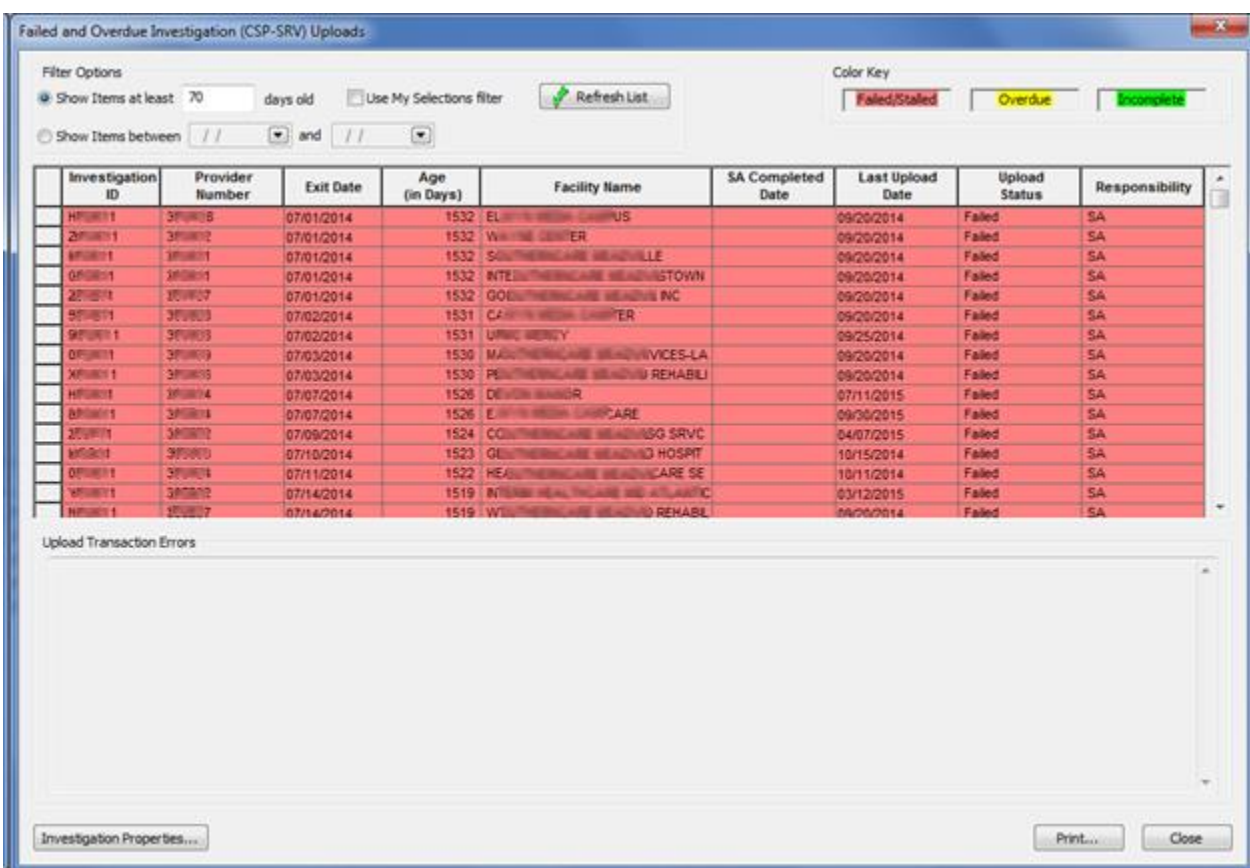

### *Upload Tabs*

### **ACO Upload tab**

All upload transactions associated with a certification kit display in the Prior Certification Kit Uploads section on the Upload tab of the certification kit. The status column shows whether the transaction was successful or failed.

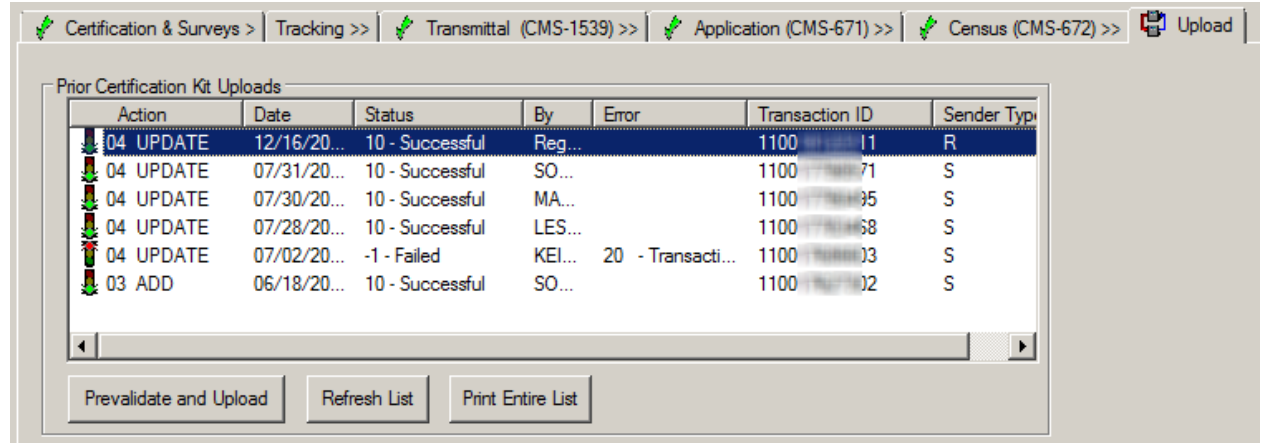

### **ACTS Upload tab (Investigation Properties/Survey View)**

All upload transactions associated with an investigation display in the Prior Uploads section on the Upload tab of the Investigation Properties window. The upload status for all three of the ACTS upload transaction types can be immediately determined.

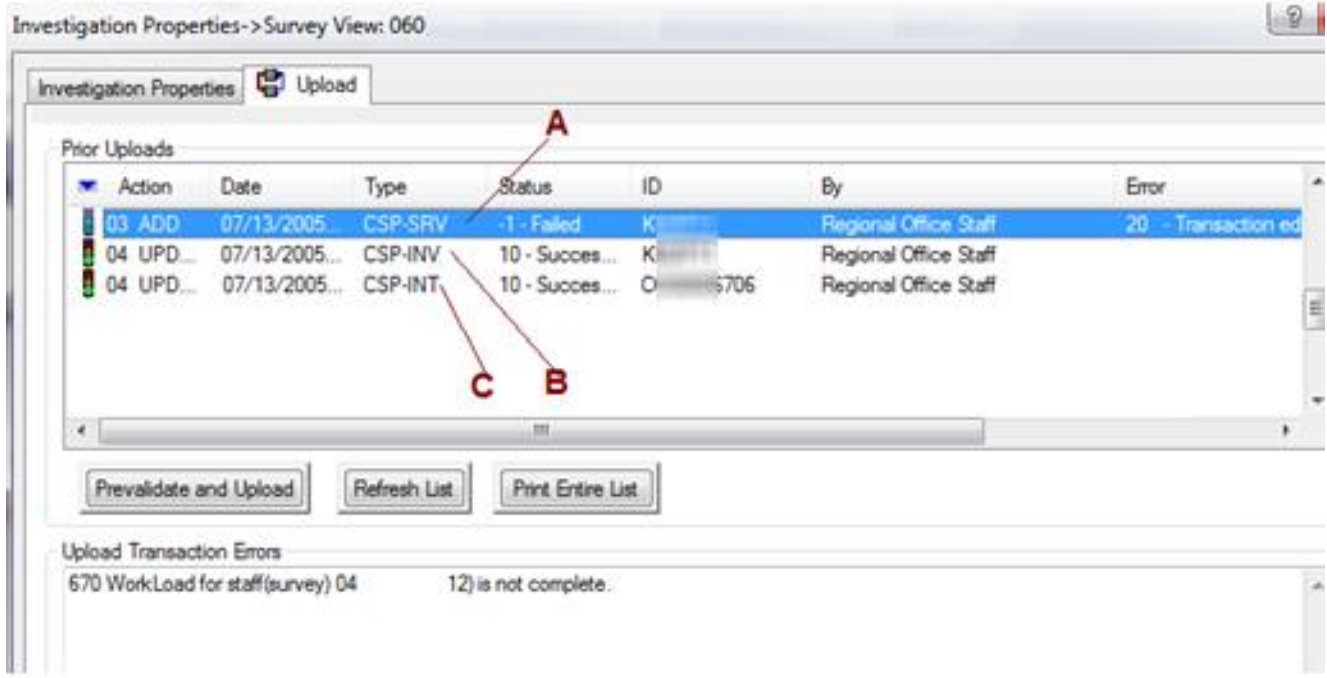

- A Failed Investigation Survey (CSP-SRV) upload
- Investigation did not qualify for upload. Detailed survey information (e.g., deficiency, team, workload) was not uploaded, thus is not available on national for CASPER or QW reports. Highlight the failed transaction in the list to determine the issues preventing a successful upload. Multiple items may require completion in ACTS such as intake finalization, 670 entry, proposed action definition, etc.
- B Successful complaint investigation detail (CSP-INV) upload
- Core data for scheduled investigation present so upload criteria met and data available on national for CASPER or QW reports.
- C Successful complaint intake detail upload (CSP-INT)

Core intake data present so upload criteria met and data available on national for CASPER or QW reports.

#### **Upload Intake tab (Intake form)**

Intake detail upload transactions (CSP-INT) for the current intake are listed in the Prior Intake Uploads section on the Upload Intake tab of the intake.

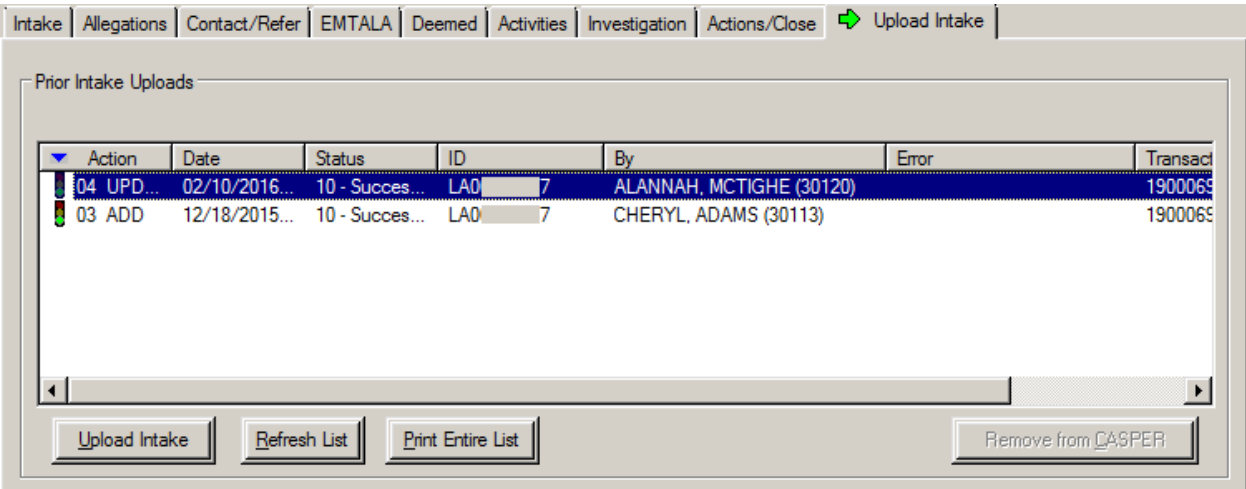

### *Email Notifications*

#### **Tardiness emails**

Leverage the automatically generated tardiness emails to monitor for upload status. Ensure responsible parties are assigned, personnel records have accurate email addresses, and recipients are specified for these emails.

Late Investigation Upload Review email

Lists all investigation surveys that have never had a CSP-SRV upload and are past due, i.e., have not been successfully uploaded within a specified number of days from the exit date.

**Late Intake Finalization email** 

Lists late intakes, i.e., Federal intakes that have not been finalized after a specified number of days (100) have elapsed since the Received End Date. Currently, this email generates only for Nursing Home intakes.

### **Late Certification Kit Upload Review**

This email lists certification kits that have never been uploaded and are past due for uploading.

### *Recipients*

Management units, team/work units in the given state configured as recipients (File | Email Recipients).

*Frequency*

Every night.

*Email Text*

Subject: Late Certkit Upload Review - <State> - <MGMTUNIT> - <Team/Work Unit> <Facility Category>

The following certification kits have not yet been uploaded within x days of their certification exit date.

Please do not reply to this message.Thank you.<Cert Track ID><Cert Exit Date><Days Since Exit><CCN><FacName> …

#### **Late Certification Kit Uploads**

This email lists late certification kits. i.e., kits that:

- Have been uploaded but not accepted after a given number of days.
- Were previously accepted but can no longer be uploaded due to failed validation checks.

#### *Recipients*

SA/RO staff members who are a responsible party for at least one late certification kit.

*Frequency*

Every Sunday night.

*Email Text*

Subject: Late Certkit Uploads for <State> - <Staff ID> - <Staff Name>

The following certification kits have not yet been completed within x days of their certification exit date.

The following certification kits were previously uploaded but can no longer be uploaded.

Please do not reply to this message.Thank you.<Cert Track ID><Cert Exit Date><Days Since Exit><CCN><FacName> … <Cert Track ID><Cert Exit Date><Days Since Exit><CCN><FacName> … Past Due Cert Report

This email is sent out every night. It contains a list of all certification kits that are past due.

#### **Late Investigation Upload Review**

This email lists all investigations that have never been uploaded and are late. An investigation is considered late if it has not been successfully uploaded within a specified number of days from its exit date.

### *Recipients*

Management units, team/work units in the given state configured as recipients (ACO | File | Email Recipients).

*Frequency*

Every night.

*Email Text*

Subject: Late Investigation Upload Review - <State> - <MGMTUNIT> - <Team/Work Unit> <Facility Category>

The following investigations have not yet been uploaded within x days of their exit date.

<Invest ID><Invest Exit Date><Days Since Exit><CCN><FacName>…

Please do not reply to this message.Thank you.

### **Late Intake Finalization (NH only)**

This email lists late intakes, i.e., Federal intakes that have not been finalized after a specified number of days have elapsed since the Received End Date. Federal intakes are defined as intakes with Intake Type = 01 Complaint and Intake Subtype = A, or Intake Type = 02 Entity Reported Incident and Intake Subtype = 1 or 2.

### *Recipients*

SA/RO staff members who are a responsible party for at least one late Federal intake.

*Frequency*

Every Sunday night.

*Email Text* 

Subject: Late Intake Finalization for <State> - <Staff ID> - <Staff Name>

The following federal intakes have not yet been completed within x days of their initial received date.

<Intake ID><Intake Rcv Date><Days Since Rcv><CCN><FacName>…

These intakes must be finalized within a timely manner. Please complete all of the remaining steps required for intake finalization.

Please do not reply to this message.

Thank you.

### *Action Items*

The following action items alert ACO/ACTS users when an upload was attempted but failed. They are automatically closed the next time an upload is attempted. If another upload failure occurs, a new action item is created.

- *Unable to Upload Investigation* When an investigation's COMP upload fails to complete, this action item is sent to all responsible parties for all linked intakes. It appears in ACTS/ACO, and double-clicking on the action item takes the user directly to the investigation.
- *Unable to Upload Certkit* When a certification kit's ODIE upload fails to complete, this action item is sent to all of the kit's responsible parties. It only appears in ACO, and double-clicking the action item takes the user directly to the certification kit.

Both of these action items generate an associated email to all recipients, regardless of the recipient's action email receipt settings on their personnel record. The Action Item Email Configuration dialog (System/System Configuration/Email Configuration) does not list either of the new action items since they are always enabled to send emails.

### *Reports*

Transactions Report aka Transactions Tracking Report

To generate, click the Print button in the Transactions viewer.

To list only failed uploads in the report, choose All Failed Transactions with No Following Success.

### **Reports menu<Federal Only<Investigations Lacking Survey Upload**

Lists investigations with no record of a survey upload (CSP-SRV) being attempted.

Reports menu<Federal Only<Federal Intakes

To use this report for monitoring finalized intake, possible filters include:

Date Range: set to Last 180 Days

Status: any except Closed

### **How can I troubleshoot intake upload problems?**

CSP-INT and CSP-INV upload types rarely require troubleshooting. However, troubleshooting is commonly necessary for CSP-SRV uploads. Focus on the most common problems that prevent CSP-SRV uploads, which include:

- Are all linked intakes finalized?
- Are allegation findings specified?
- Is 670 data complete and accurate?

Diagnose auto-upload problems by triggering a manual upload from the Upload tab on Investigation Properties->Survey View. Problems preventing upload can quickly be assessed with this view.

### **What are Best Upload Practices for States?**

- Enter all required data in a timely fashion to ensure successful uploads.
- Assign all appropriate responsible parties.
- Ensure personnel records have up-to-date email addresses (ACO<Enter/Update Surveyor Information<Employee Identification tab).
- Check the Transactions viewer frequently.
- Regularly run upload monitoring reports, i.e., Transactions Tracking and Investigations Lacking Survey Upload.
- Review tardiness emails and take appropriate action.
- If in doubt about whether an upload of any type will be successful, test it by triggering a manual upload.

### **Where can I get more information about ASPEN uploads?**

- ASPEN Upload Transactions job aid Provides a summary of information about ASPEN uploads.
- ASPEN procedures guides

The ACO, ACTS, AEM, and CLIA procedures guides provide detailed information about ASPEN uploads. They are available on QTSO's Reference & Manuals page.